## How to Sign Up for Parent Access

## From the Conroe ISD Home Page select Parents/Students

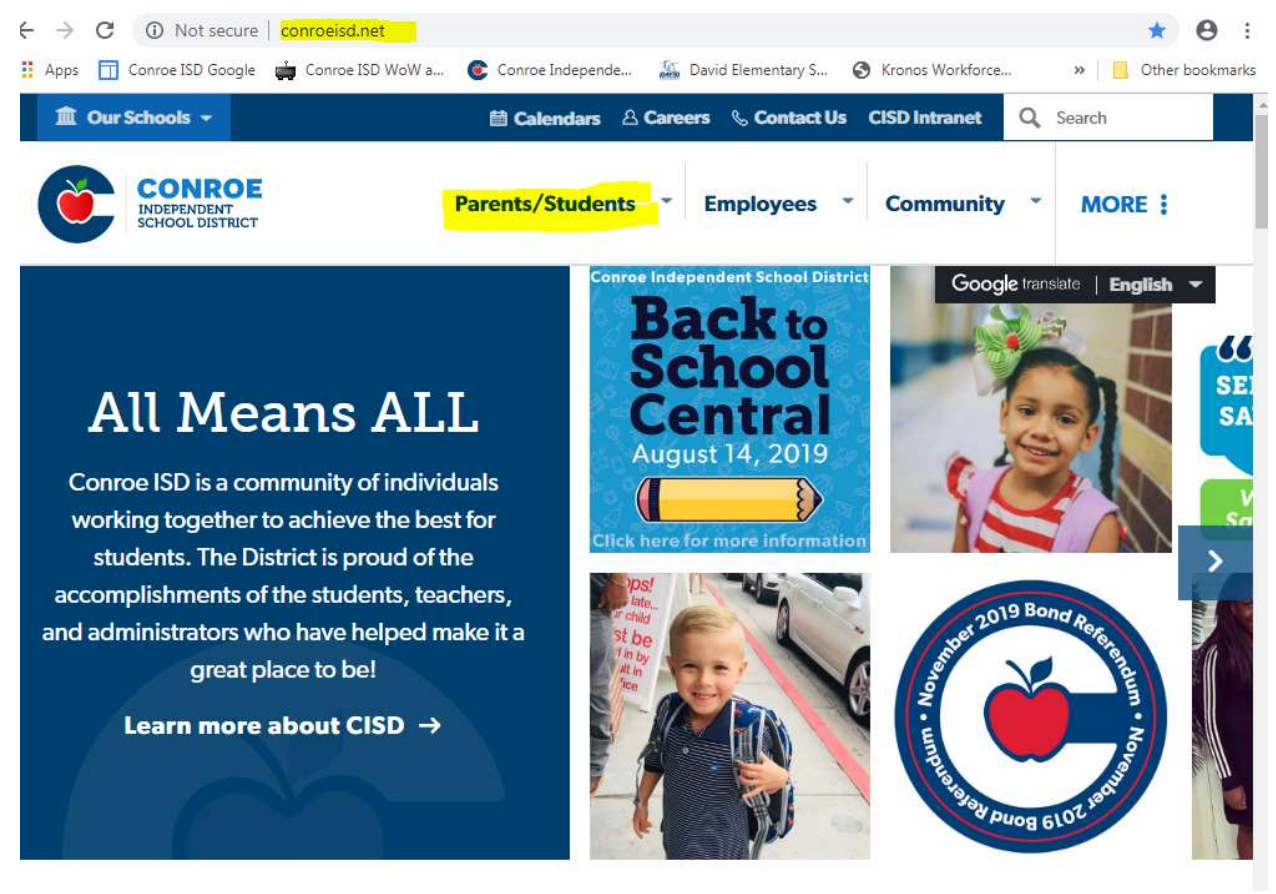

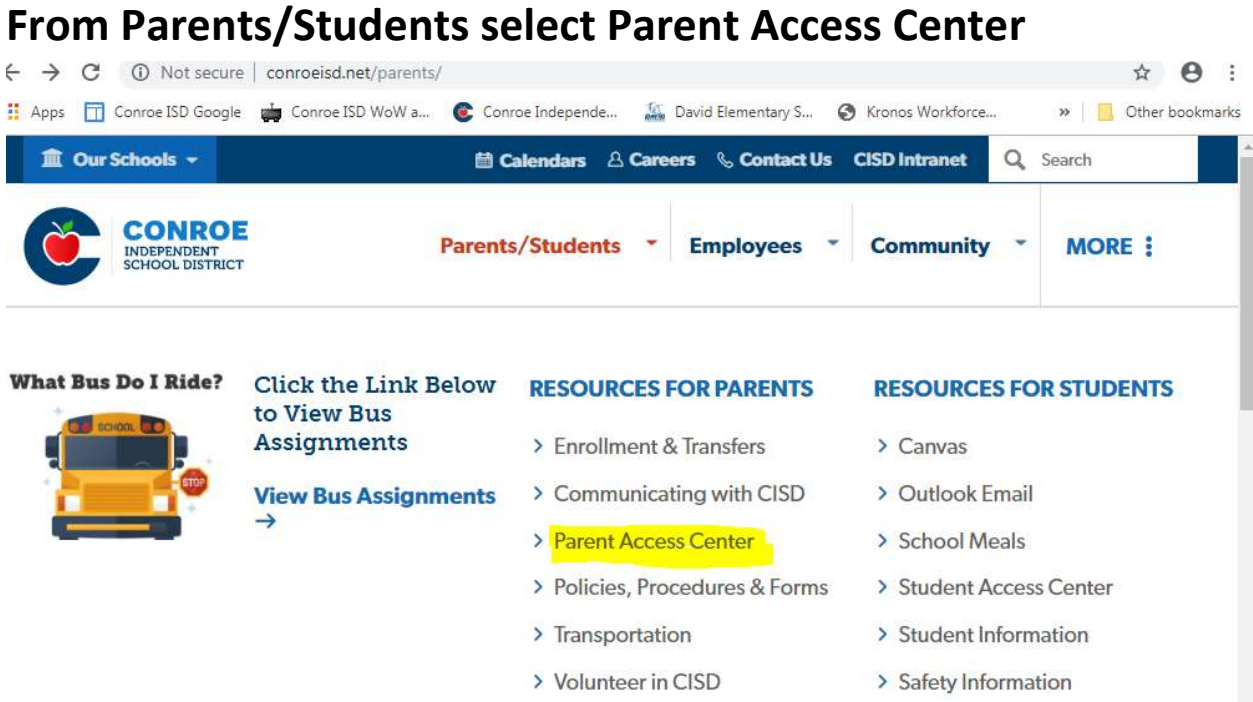

Register for a new account or log in if you have an existing account. For new accounts you will need your child's student ID number.

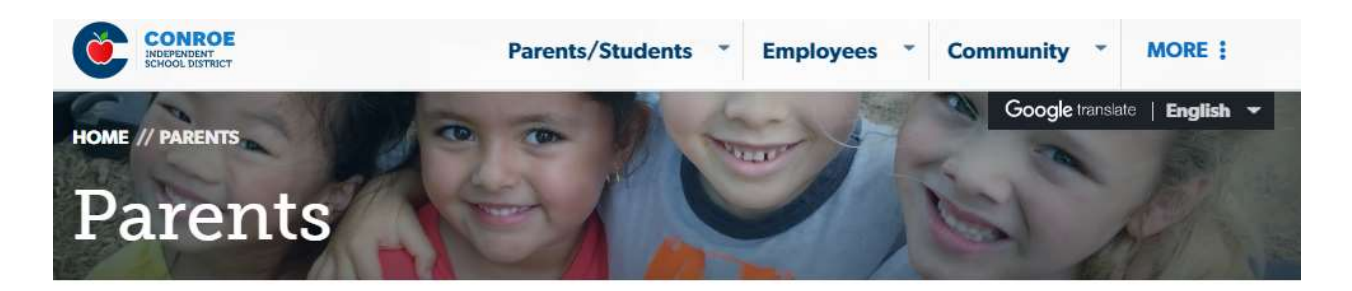

X

## **Parent Access Center**

Parent Access Center is a free program available to all CISD parent/guardians that allows viewing of helpful information regarding student attendance, report cards, progress reports, daily grades, state test results, Students Achieving Excellence (SAE), discipline and available lunch money. Parents may also sign up to receive an email alert when an assignment score is inputted or updated.

Parents/Guardians wishing to access this service must have a valid email address.

Login

> Register

Parents

**Back-to-School Central** 

**My Student's Information** 

**Get Involved** 

**Enrollment & Transfers** 

**Communicating with CISD** 

**Curriculum & Instruction** 

If you need your child's student ID number or receive an error message, please contact Lori McCraw in the Front Office at 281-298-4700 or Imccraw@conroeisd.net.

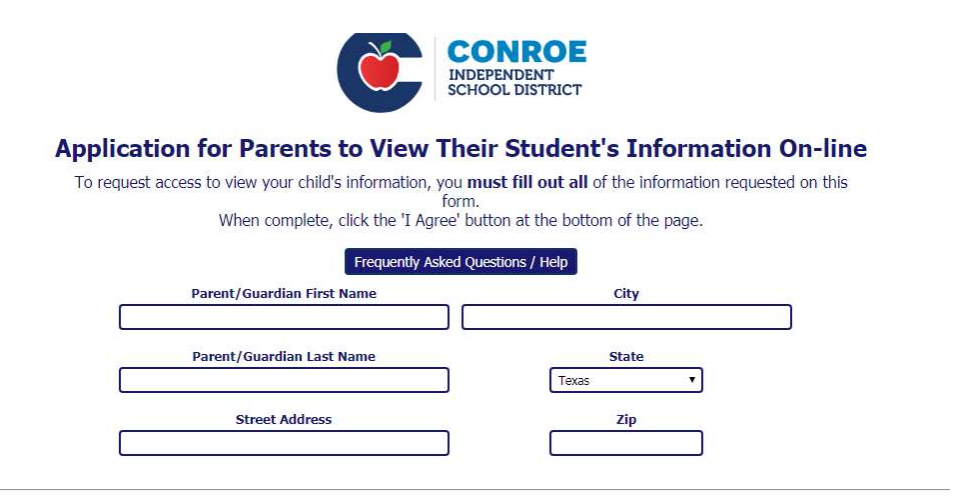

## **Parent Access Registration**

**Please Read all instructions carefully.** If you have previously signed up for an account and have forgotten your password, click here

. The following information is compared to the information in the District's student information system. • Each item must match exactly to verify accuracy before an account will be provided to the parent.<br>• If you feel you have entered your student's information correctly, please contact the campus to verify that the District information system is accurate.

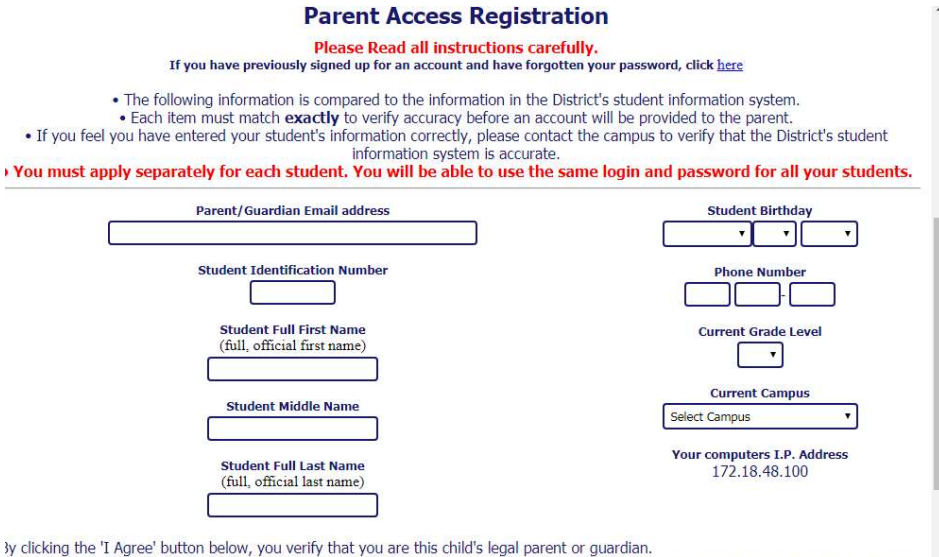

Nease note that by signing up for a parent access account, you will also receive email newsletter(s) or campus updates from the campus ncipal.

f you have any problems obtaining access, please contact the campus directly for assistance.

When you have successfully submitted your application you will receive an email with a password. After you log in to your Parent Access account you will be able to change your password, settings, etc. in the Manage Account tab.

You are now able to set up your Canvas account using the same log in and password as Parent Access.

If you have any questions or need help, please contact Lori McCraw at 281-298-4700 or lmccraw@conroeisd.net.